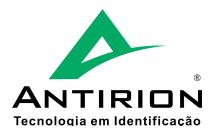

# **Guia de Instalação Inner Acesso 2 Uso Externo**

Preparamos este guia com os passos básicos para instalação do seu **Inner Acesso 2 Uso Externo**. Estas e outras informações também encontram-se disponíveis no Manual do Produto.

### Visão Geral do Produto

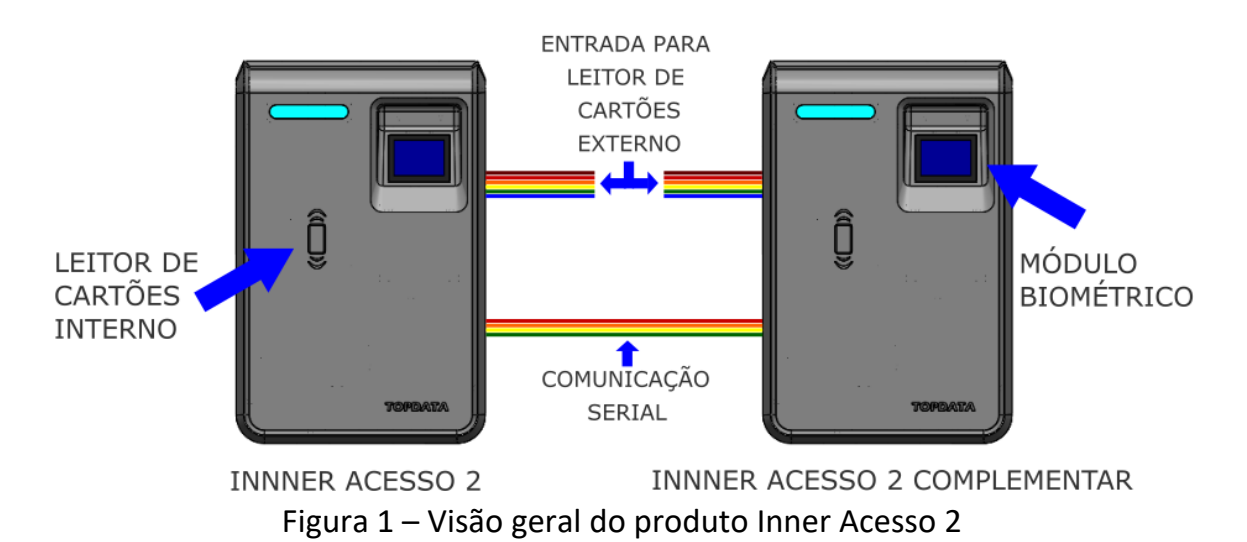

### Fonte de Alimentação

O **Inner Acesso 2** deve utilizar fonte de alimentação com saída 12V e corrente de no mínimo 1A. A fonte deve possuir conector jack com centro positivo, que deve ser conectado ao *CABO FONTE* que acompanha o produto, como demonstrado a seguir:

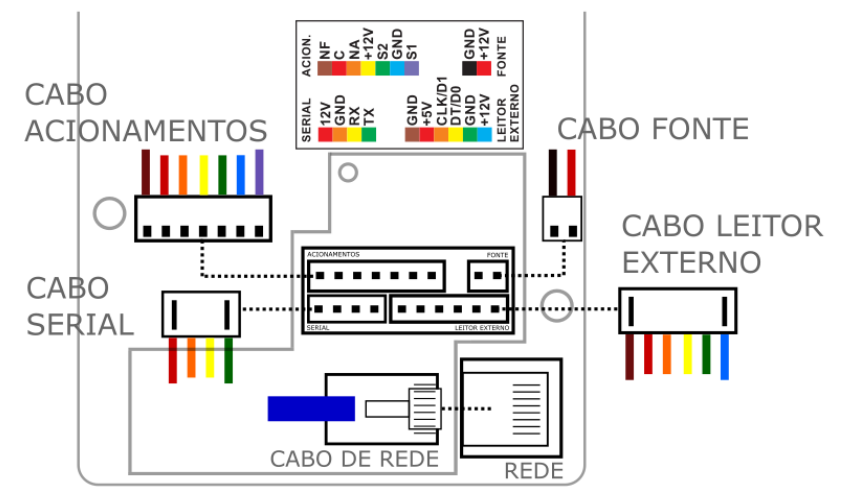

Figura 2 – Conectores de entrada e saída Inner Acesso 2

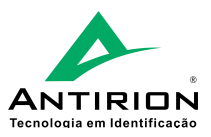

# Ligação do Fecho e Fechadura

O **Inner Acesso 2** permite o acionamento de fechaduras elétricas e fechos eletromagnéticos através da sua saída de contato seco. O acionamento pode ser realizado através dos contatos: "NA" e 'NF". Para fechos e fechaduras de 12V com consumo de até 330mA, utilize os esquemas de ligação abaixo:

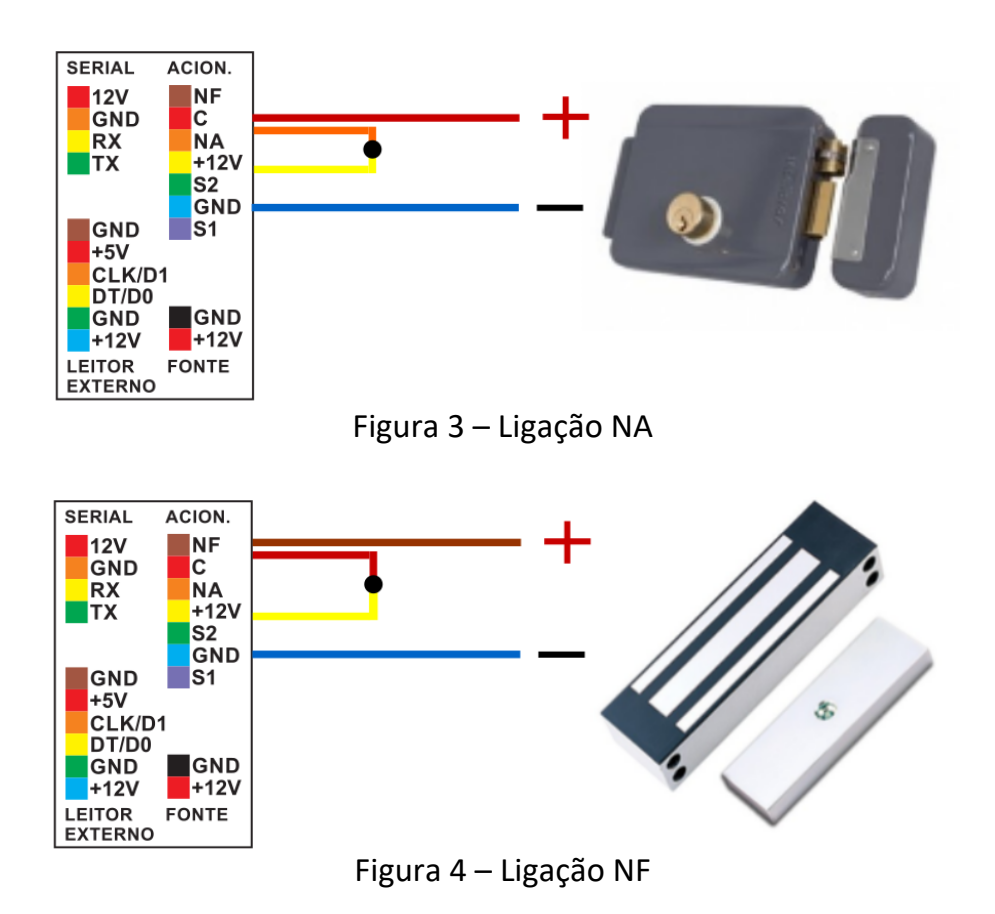

## **Primeira Utilização**

Na primeira inicialização, o **Inner Acesso 2** ficará piscando o led BRANCO seguido de um bip curto, indicando que está aguardando o cadastro do usuário *Master*. O primeiro cartão ou biometria detectado será cadastrado como *Master* conferindo permissão para cadastros de novos usuários com acesso por cartão e biometria.

Se após 30 segundos nenhum cartão ou biometria for detectado, o **Inner Acesso 2** sairá da função de cadastro do *Master*.

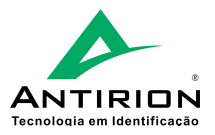

#### **Web Server**

O **Inner Acesso 2** possui *Web Server* embarcado. Este pode ser utilizado para alterar configurações, cadastrar usuários, exportar registros, atualizar relógio e abrir a porta. Para acessá-lo conecte o equipamento à uma rede ponto-a-ponto e digite o IP *192.168.1.123* na barra de endereço do navegador. Na tela de login insira os dados abaixo e clique em *Iniciar Sessão*:

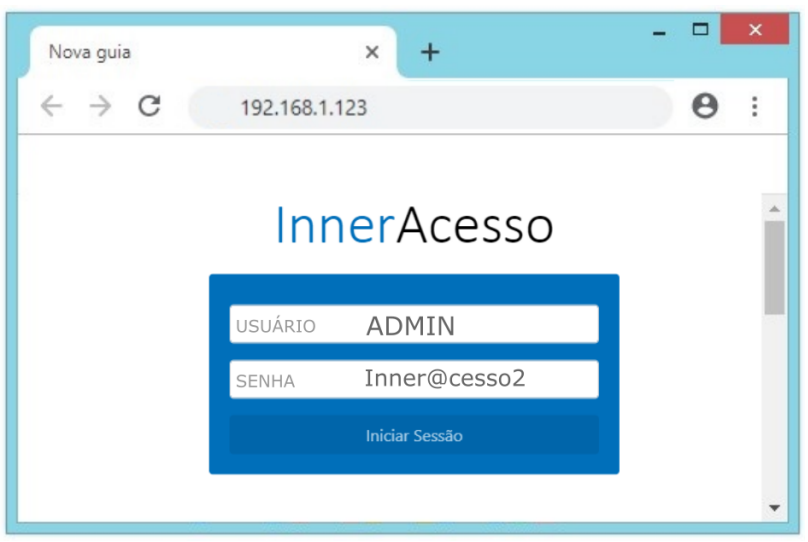

Figura 5 – Tela inicial Web Server

## **Sensor de Violação**

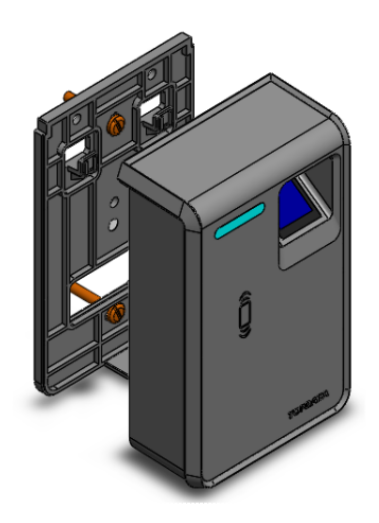

O **Inner Acesso 2** possui função de alarme sonoro e luminoso em caso de ser removido do seu suporte fixo na parede. Por padrão, este sensor vem de fábrica desabilitado, podendo ser habilitado através do *Web Server*.

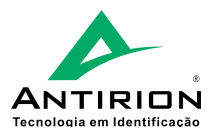

# **Sinalizações**

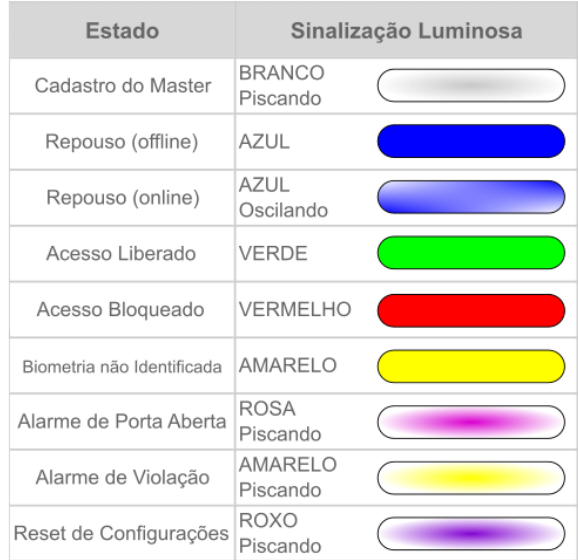

Tabela 1 – Sinalização luminosa Inner Acesso 2

## **Instalação**

Para iniciar a instalação será necessário aplicar uma camada contínua de silicone neutro em toda a borda do gabinete. O afastamento pode ser de até 1 cm das bordas de forma que o silicone não fique aparente após a instalação.

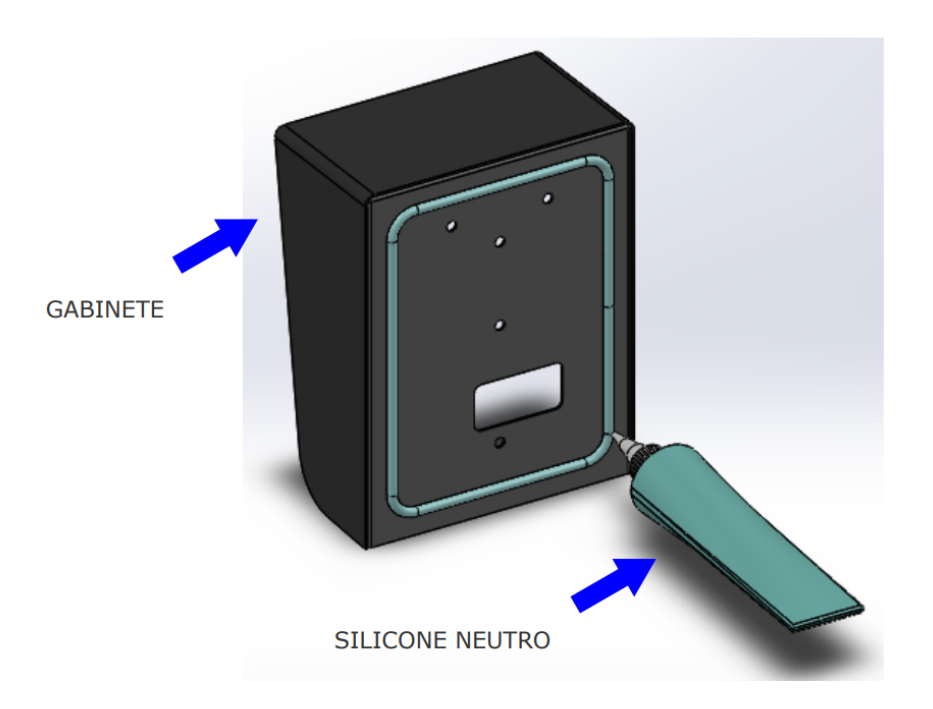

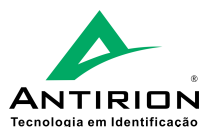

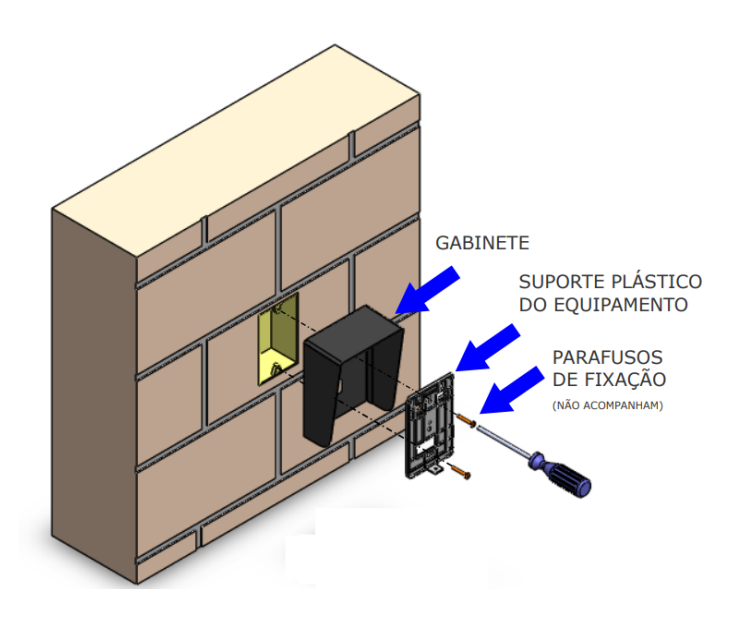

Fixe à parede o gabinete e o suporte de parede na seguinte sequência:

- 1 Gabinete
- 2 Suporte plástico do equipamento
- 3 Parafusos de fixação

Aparafuse o conjunto usando uma chave apropriada para a montagem.

Conecte os cabos ao equipamento, encaixe-o e fixe-o ao suporte usando parafuso para plástico e chave philips.

O furo de fixação encontra-se na parte inferior do equipamento.

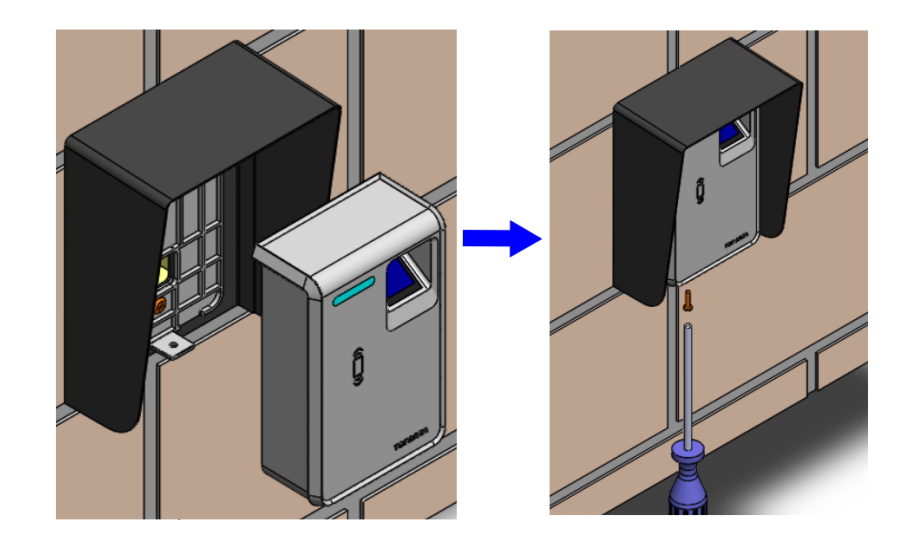

ATENÇÃO: O **Inner Acesso 2 Uso Externo** tem componentes específicos, e é preparado internamente para este uso. Apenas equipamentos que saíram da fábrica com esta especificação devem ser instalados em conjunto com o gabinete de uso externo.

Feito! Agora seu **Inner Acesso 2 Uso Externo** está pronto para uso!